## **Google Drive Model 1**

Hent programmet på hjemmesiden under demo/download Kør installationsguiden. Følg instruktionerne i installationsassistenten for at fuldføre installationen. Når den er færdig, vil programmet starte automatisk.

Demo (Gratis prøve) Hvis du ikke har en Online-backup konto, vælg [Gratis prøve] Indtast det [Login navn] og [E-Mail] og [Adgangskode]. Klik på [ok].

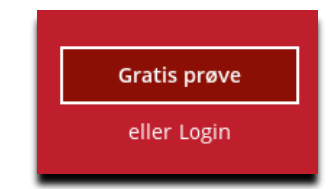

Allerede Bruger

Hvis du allerede har en backup konto, vælg [login] og log på serveren med dit eksisterende brugernavn og kodeord.

Herefter skal du oprette et backupsæt

## Vælg backupsæt

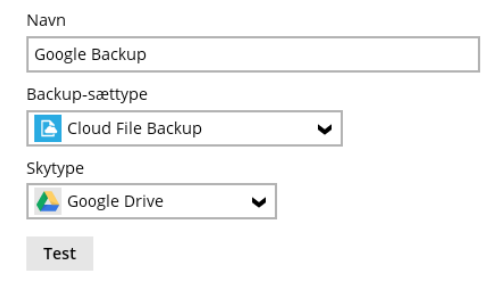

Vælg Cloud File Backup -> Google Drive

Klik på test (Browser vindue åbner og du skal logge ind På siden og tillade)

## Google

Log ind

Kopiér denne kode, skift til din applikation, og indsæt koden der: 4/1AX4XfWji5WIhMIxZSTCeb2xJqmmxrQxMgAw65weMNrPia

OK Annuller

Indsæt koden i backupprogrammet.

Kopiér godkendelseskoden og indsæt den her for at fortsætte.

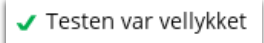

Vælg de filer der skal laves backup af.

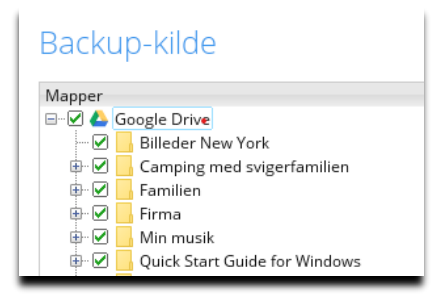

Vælg tid på døgnet der skal tages backup

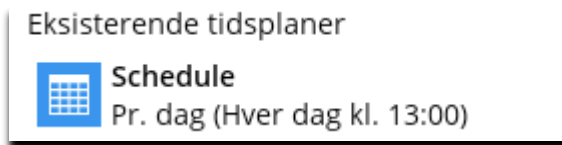

(Det skal være når computeren et tændt og den må ikke "slumre")

**Slå slumretilstand fra:** Klik på Windows flaget og skriv slumre. Vælg og slå det fra.

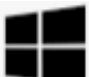

Du er nu klar til at tage backup